# **Versionshistorie zur Benutzeroberfläche**

Mit den aufgeführten Versionen wurden zahlreiche Fehler behoben und Optimierungen umgesetzt. An dieser Stelle können daher nur einige wenige Änderungen erwähnt werden. Bei Fragen zum Stand der Bearbeitung einzelner Fehler und Optimierungsvorschlägen und bei Fragen zu landesindividuellen Konfigurationen wenden Sie sich bitte an Ihren ASYS-Fachadministrator oder Fachbetreuer.

# **Aktueller Auslieferungsstand**

## **Auslieferung R 76.01 / ASYS Version 7.16.00 (ausgeliefert am 15.05.2024)**

## ASYS V7.16 (R76.01)

Die wichtigsten Neuerungen der Frühjahrsversion 2024

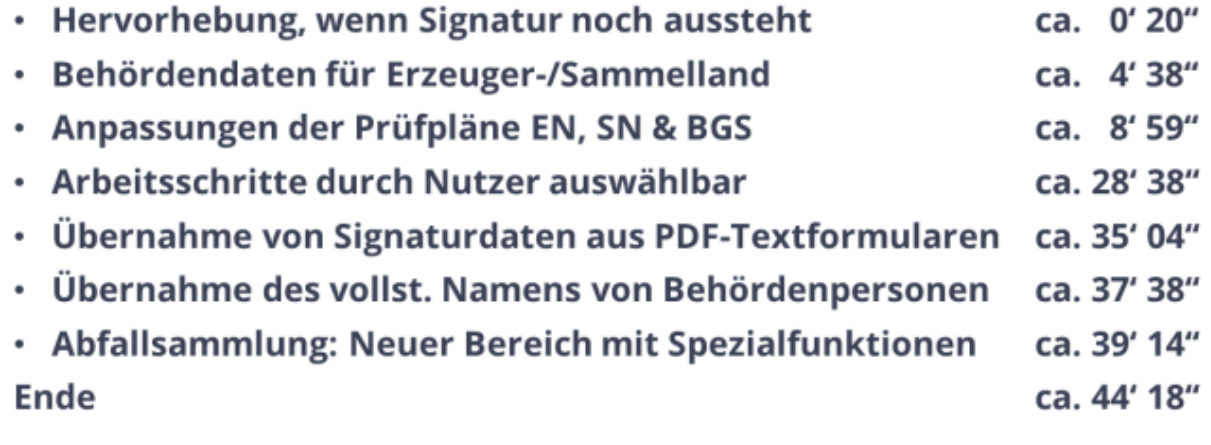

**[Ausführliche Informationen zu den mit dieser Auslieferung erfolgten Änderungen enthält](https://hilfe.gadsys.de/asyshilfe/lib/exe/fetch.php?media=aktuell:asys-aktuell-r76.mp4) [der Videopodcast, der Ihnen HIER zur Verfügung steht.](https://hilfe.gadsys.de/asyshilfe/lib/exe/fetch.php?media=aktuell:asys-aktuell-r76.mp4)**

# **Ältere Auslieferungsstände**

**Auslieferung R 75.01 / ASYS Version 7.15.00 (ausgeliefert am 15.11.2023)**

## **Änderungen bei der Bearbeitung von Sammel-/Entsorgungsnachweisen und Begleitscheinen**

Mit dieser Auslieferung werden eine Reihe von Veränderungen vorgenommen, mit denen die neuen von den Ländern abgestimmten Bearbeitungsregeln für Sammel-/Entsorgungsnachweise und Begleitscheine umgesetzt werden bzw. deren Einhaltung unterstützt wird. Einige Beispiele:

- Die Bearbeitungsrechte in den Ländern der Beteiligten (Erzeuger-, Entsorger, bzw. Sammelgebietsland) sind stärker reglementiert. In der Regel können Formularangaben nur noch während Bearbeitung im Entsorgerland geändert werden.
- Das korrektes Vorgehen bei der Historisierung im Bereich Nachweisverfahren wird besser unterstützt. Vor Erstellung bzw. Signatur eines neuen Layers eines Dokumentes in diesem Bereich ist zu historisieren.
- Sammel-/Entsorgungsnachweise und Begleitscheine können nur signiert werden, wenn der jeweilige Bereich bearbeitet werden kann und für den Nutzer neben dem Signaturrecht auch das Änderungsrecht für den jeweiligen Bereich konfiguriert ist.

## **Prüfergebnisse**

Prüfergebnisse zu einem Datensatz können als "bearbeitet" markiert werden. Diese Markierung bleibt bei erneuter Prüfung erhalten.

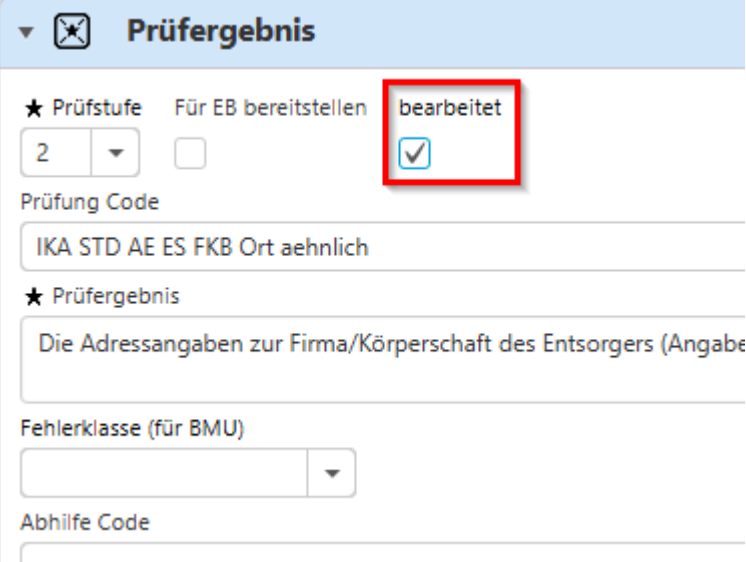

## **Überschriften in Katalogauswahl**

Bisher enthielt der Katalog der Abfallschlüssel keine Einträge für die Kapiteln (zweistellige Schlüssel) und die Gruppen (vierstellige Schlüssel). Dieser wurden zur besseren Übersicht ergänzt. Um Fehlereinträge zu vermeiden, können diese "Überschriften" bei der Auswahl aus dem Katalog der Abfallschlüssel jedoch weder markiert noch übernommen werden. Diese neue Funktionalität wurde auch für die Auswahl aus anderen Katalogen, die Überschriften enthalten, umgesetzt.

## **Komfortablere Bearbeitung von Datenbereichssuchen**

Innerhalb der Liste der Ergebnispalten und der Liste der Suchbedingungen können Einträge jetzt auch per "Drag & Drop" verschoben werden. Einträge in den Ergebnisspalten können per "Drag & Drop" in die Suchbedingungen kopiert werden.

# **Auslieferung R 74.01 / ASYS Version 7.14.00 (ausgeliefert am 15.05.2023)**

## **Umstellung des Versands von Eingangsbestätigungen und Nachforderungen im Bereich "Anzeigen und Erlaubnisse"**

Bisher wurden im Bereich "Anzeigen und Erlaubnisse" Eingangsbestätigungen und Nachforderungen nach Signatur des jeweiligen Datensatzes an das Bereitstellungsportal und damit an die Anzeigenden bzw. Antragssteller gesendet. Jetzt erfolgt der Versand automatisiert nach Erstellung und Signatur eines entsprechenden PDF-Textformulars.

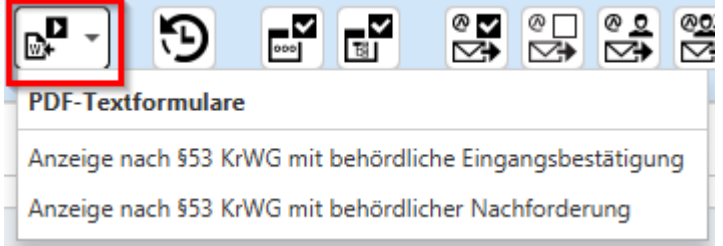

## **Bedingungen, Auflagen zu Eingangsbestätigungen für Anzeigen**

Eingangsbestätigungen zu Anzeigen nach § 53 KrWG können jetzt über die entsprechende Gruppe mit Bedingungen bzw. Auflagen versehen werden.

## **Darstellung Menge, für die verbliebende Sicherheitsleistung ausreicht, auf der Maske Begleitformularliste**

Auf der Maske Listenbearbeitung Begleitformulare in der Gruppe Bilanzierung informiert ein neues Feld über noch zu verbringende Menge, für die verbliebende Sicherheitsleistung ausreicht.

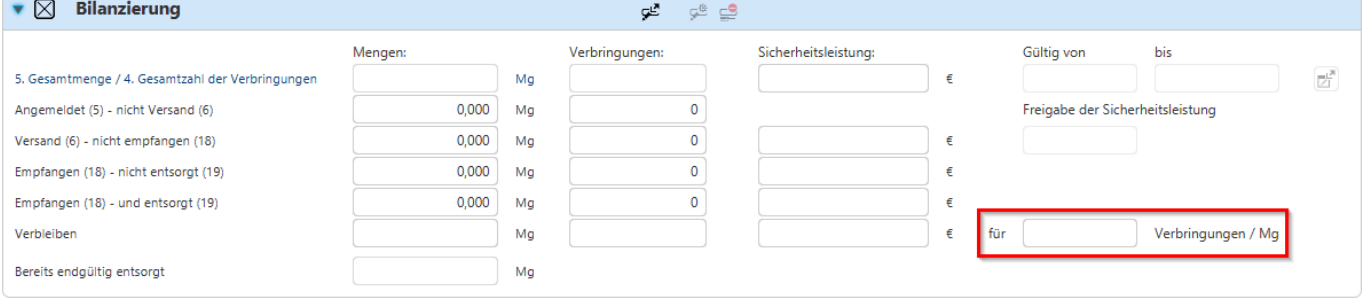

#### **Sicherheitsfunktionalitäten bei fehlgeschlagenen Anmeldeversuchen**

Nach Anmeldeversuchen mit falschem Passwort kann der nächste Anmeldersuch erst nach einer Zeitverzögerung ausgeführt werden, die für jeden fehlgeschlagenen Versuch verlängert wird. Außerdem kann ASYS jetzt so eingerichtet werden, dass ab einer bestimmten Anzahl von Anmeldeversuchen mit falschem Passwort das Nutzerkonto gesperrt wird und nur vom ASYS-Administrator wieder entsperrt werden kann.

#### **Versionsabgleich von Efb-Zertifikaten und Formblättern Benehmensangaben per "Technischer ID"**

Im Entsorgungsfachbetriebszertifikat und im Formblatt Benehmensangaben und werden beim Abgleich verschiedener Versionen Zertifikatsanlagen, Personen und Dokumente anhand einer vom Zertifiziererportal übersandten "Technischen ID" verglichen bzw. ermittelt, sofern bei jeweils beiden Objekten eine entsprechende Angabe vorhanden ist.

#### **Zusätzliches Informationsfenster beim ASYS-Start**

Beim Start von ASYS kann jetzt ein zusätzliche Fenster Informationsfenster mit landesspezifischen Hinweisen angezeigt werden.

## **Auslieferung R 73.01 / ASYS Version 7.13.01 (ausgeliefert am 22.11.2022)**

#### **Wegfall des Bereichs "Entsorgungsfachbetriebszertifikat alte Fassung"**

Bisher wurden auch die Informationen zu vor Juni 2018 ausgestellten Entsorgungsfachbetriebszertifikaten in ASYS im Bereich "Entsorgungsfachbetriebszertifikat alte Fassung" verwaltet. Jetzt ist dieser Bereich entfallen und entsprechende Datensätze werden nicht mehr berücksichtigt.

#### **Deutliche Symbolisierung, wenn ein Lesefilter vorhanden ist**

Durch die Konfiguration von Lesefiltern kann der ASYS-Fachadministrator steuern, welche Datensätze für die einzelnen Anwender sichtbar sind. Bisher war es auf der Suchmaske nicht ohne Weiteres ersichtlich, wenn ein Lesefilter wirksam ist. Jetzt ist der Button zur Auflistung der Suchkriterien mit einen grauen "Warndreieck" gekennzeichnet, wenn ein Lesefilter wirksam ist:

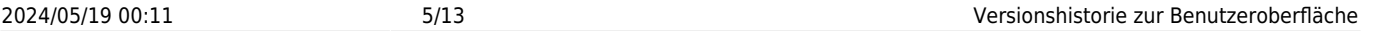

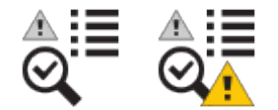

#### **Beschriftung der Bemerkungs- und Notizfelder, die nicht ASYS-intern übermittelt werden**

Bisher war nicht bei allen Bemerkungs- und Notizfeldern ersichtlich, ob sie beim automatischen ASYSinternen Datenaustauch in andere Länder übermittelt werden. Jetzt sind die Felder, deren Inhalt nicht übermittelt wird, mit dem Zusatz "intern" beschriftet.

#### **Ausfiltern von Zeichen, die nicht in elektronischen Nachweisdokumenten enthalten sein dürfen**

Bisher konnten Zeichen, die mit der DIN SPEC 91379 nicht mehr zulässig sind, aus anderen Programmen nach ASYS kopiert werden. Jetzt werden entsprechende Zeichen beim Einfügen in ASYS herausgefiltert.

## **Auslieferung R 72.01 / ASYS Version 7.12.00 (ausgeliefert am 16.05.2022)**

#### **Prüfung auf zulässige Zeichen entsprechend DIN SPEC 91379**

Bisher war es möglich, Zeichen einzugeben, die mit der DIN SPEC 91379 nicht mehr zulässig sein werden. Jetzt erfolgt eine entsprechende Prüfung beim Speichern geänderter Dokumente aus dem Bereich Nachweisverfahren oder beim Speichern neu erstellter Dokumente.

#### **Zusätzliche Felder und Funktionen auf Masken zu Stammdatenabgleich und -übernahme**

Auf den Masken zu Stammdatenabgleich und -übernahme sind weitere Felder (z.B. Kontaktsdaten der Betriebsstätte) und Übernahmefunktionen (z.B. Übernahme für Ansprechpartner und deren Kontaktsdaten) hinzugekommen.

Last update: 2024/05/14 07:16 devlog:start https://hilfe.gadsys.de/asyshilfe/doku.php?id=devlog:start

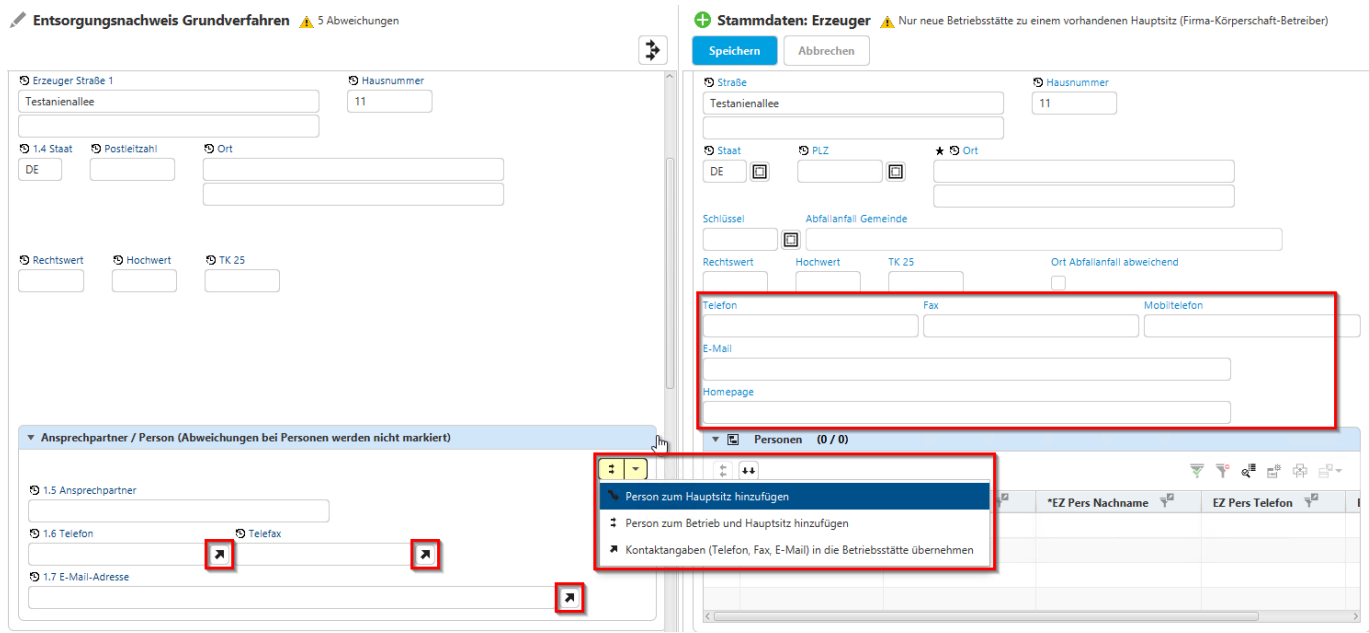

#### **Reihung der Listen im Listenbereich veränderbar**

Bisher war die Reihenfolge der Listen mit abhängigen bzw. fachlich zugehörigen Daten im Listenbereich rechts auf Masken fest vorgegeben. Jetzt lässt sich die Reihenfolge der Listen per "Drag and Drop" anpassen.

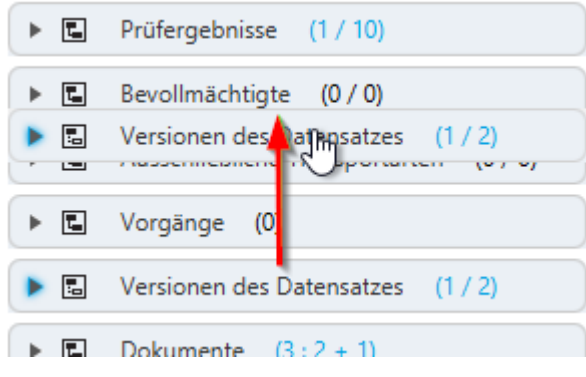

#### **Änderungen auf der Maske Listenbearbeitung Begleitformulare**

Auf der Maske Listenbearbeitung Begleitformulare in der Gruppe Bilanzierung werden Angaben zur bereits entgültig entsorgten Menge und zur Freigabe der Sicherheitsleistung agezeigt. Außerdem wurde die Zeile "Angemeldet (5) - nicht empfangen (18)" ersetzt durch "Versand (6) - nicht empfangen (18)".

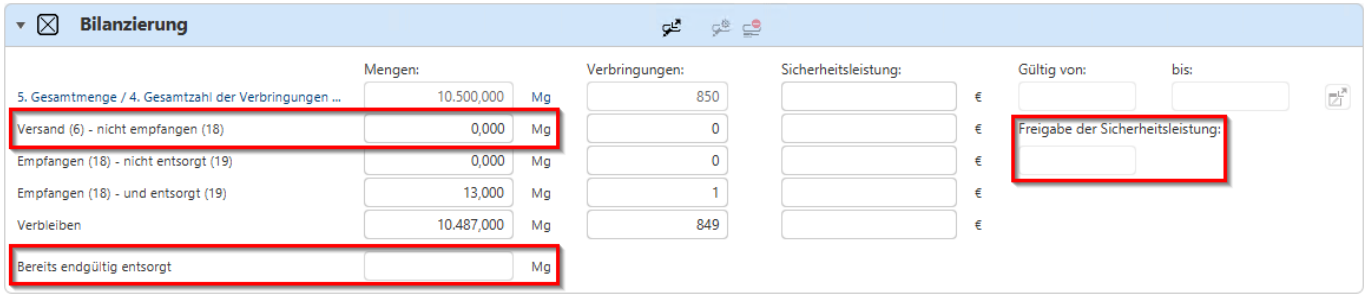

## **Auslieferung R 71.01 / ASYS Version 7.11.00 (ausgeliefert am 15.11.2021)**

#### **Aktualisierung der Masken durch Taste F5**

Bisher war es nicht möglich die Inhalte der Masken manuell zu aktualisieren. Jetzt kann durch Verwendung der Taste F5 der gesamte Inhalt der aktuellen Maske aktualisiert werden.

#### **Kalender in Datumsfeldern beginnen jetzt mit Montag**

Bisher hat die Woche im Kalendertool das bei einem Datumsfeld aufgerufen werden kann mit Sonntag begonnen. Jetzt beginnt die Woche im Kalendertool mit Montag.

#### **Neue Funktionalität zum Abgleich eines Formblatt Benehmensangaben mit dem Zertifikat**

Auf der Maske "Entsorgungsfachbetriebezertifikat" gibt es über der Liste der Formblätter Benehmensangaben jetzt eine neue Abgleichs-Schaltfläche. Über diese öffnet sich ein Dialog ähnlich einem Historienvergleich. Damit lassen sich alle nicht ASYS-internen Felder, die in beiden Datenbereichen vorhanden sind, miteinander vergleichen.

## **Auslieferung R 70.01 / ASYS Version 7.10.00 (ausgeliefert am 17.05.2021)**

#### **Abschluss eines Vorgangs in der Vorgangsverwaltung nur durch den Vorgangsbearbeiter**

Bisher konnte jeder Bearbeiter, der über einen Arbeitsschritt an einem Vorgang beteiligt ist, den Gesamtvorgang abschließen bzw. stornieren. Jetzt kann nur noch der eingetragene Vorgangsbearbeiter (oder ein Mitglied der gleichen Arbeitsgruppe) einen Vorgang abschließen oder stornieren.

#### **Stammdatenabgleich bzw. -übernahme auch bei ähnlicher Adresse**

Bisher wurden die Angaben zu einer in einem Vorgang genannten Betriebsstätte mit den Stammdaten der Betriebsstätte/n abgeglichen (bzw. wechselseitig übernommen), welche die identische Betriebsnummer besitzt. Jetzt können zusätzlich Angaben aus dem Vorgang auch mit den Stammdaten der Betriebsstätte/n abgeglichen (bzw. übernommen) werden, die an einer ähnlichen

#### Adresse ansässig sind.

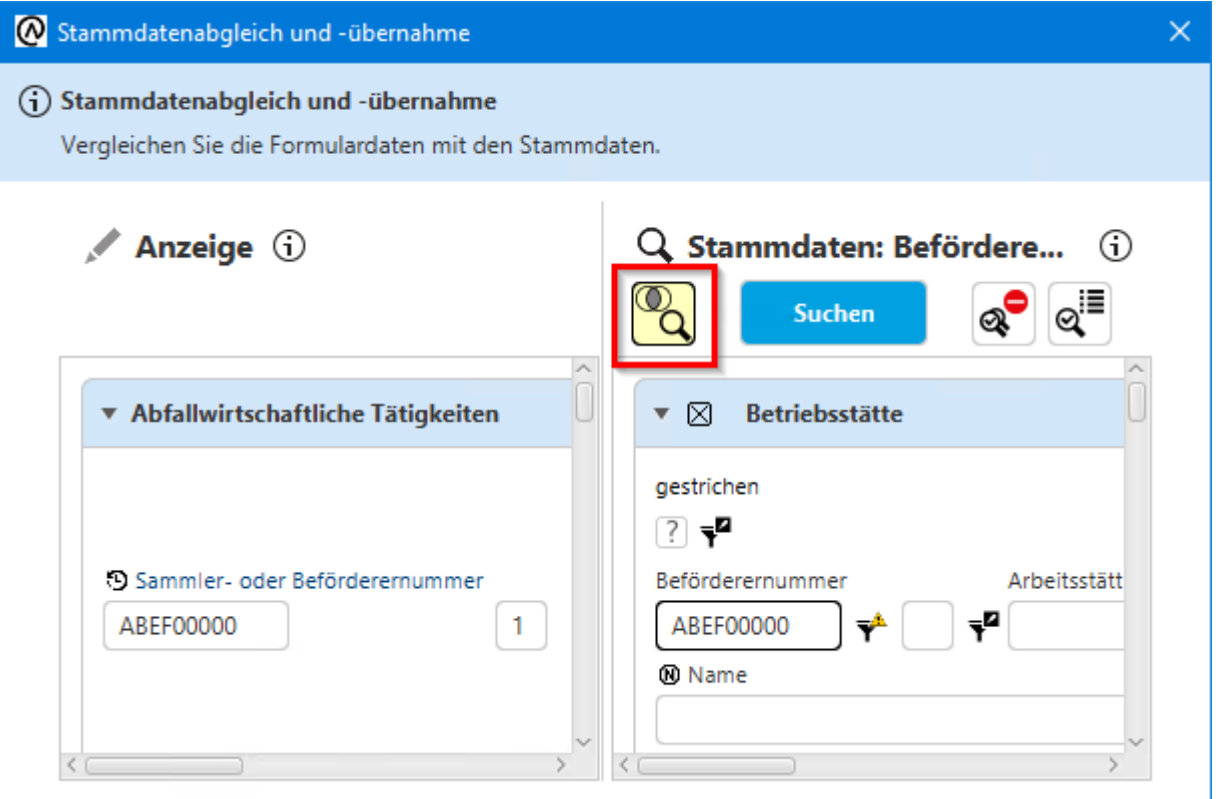

#### **Umfang und Ausgabeformat der Begleitformularstatistik**

Die Erstellung der Begleitformularstatistik folgt den Anforderungen des Umweltbundesamtes (UBA). Bisher wurden dabei relativ wenige Angaben in einer csv-Datei ausgegeben. Jetzt werden auf Wunsch des UBA mehr Angaben als bisher in eine Excel-Tabelle ausgegeben (zu Einzelheiten vgl. [Online-Hilfe](https://hilfe.gadsys.de/asyshilfe/doku.php?id=a7mask:statisik#aufbau_der_excel-ausgabedatei_fuer_die_begleitformularstatistik) [zur Statistikmaske](https://hilfe.gadsys.de/asyshilfe/doku.php?id=a7mask:statisik#aufbau_der_excel-ausgabedatei_fuer_die_begleitformularstatistik)).

#### **Auslieferung R 69.01 / ASYS Version 7.09.00 (ausgeliefert am 16.11.2020)**

#### **Namensangaben der zuständigen Person zu einer zuständigen Behörde**

Bisher konnte zu einer zuständigen Behörde nur die ASYS-Kennung der zuständigen Person angegeben werden. Jetzt können stattdessen bzw. zusätzlich Vor- und Nachname der zuständigen Person angegeben werden, auch wenn diese Person über keine ASYS-Kennung verfügt.

#### **Funktionalität zur Übernahme von Personen aus Stammdaten in Formblatt Benehmensangaben**

Bisher konnten im Formblatt Benehmensangaben Personen zu Anlagen nur manuell erfasst werden. Jetzt können Personen per Button aus den Stammdaten von Betrieben ausgewählt und kopiert werden, deren behördliche Nummer als Kennnummer in der Tätigkeitsliste zu einer Anlage im Benehmensformblatt enthalten ist.

## **Auslieferung R 68.01 / ASYS Version 7.08.00 (ausgeliefert am 19.08.2020)**

#### **Spezialfunktionalitäten bei Gruppenänderungen**

Bisher konnten bei Gruppenänderungen nur einfache Änderungen durchgeführt werden. Spezialfunktionalitäten, die auf den jeweiligen Bearbeitungsmasken zur Verfügung stehen, z.B. zur Berechnung von Datumsangaben, standen nicht zur Verfügung. Jetzt stehen für Gruppenänderungen von Begleitformularen auch folgende Spezialfunktionalitäten zur Verfügung:

- Berechnung des Versandbeginns aufgrund des Anmeldedatum
- Berechnung des Entsorgungsendes (bisher Entsorgungsfrist) aus dem Eingangsdatum bei der Beseitigungs-/Verwertungsanlage

## **Anzeige von historischen Versionen fachlich zugehöriger Datensätze**

Bisher wurden auf den Stammdatenmasken nur die aktuell gültigen Versionen von Anzeigen, Erlaubnisse und Zertifikaten zum jeweiligen Betrieb angezeigt. Jetzt werden in zusätzlich auch alle historischen Versionen angezeigt.

## **Patch R 67.02 / ASYS Version 7.07.01 (ausgeliefert am 08.06.2020)**

## **Kein Blockieren der Benutzeroberflächen während der Prüfung der auf der Maske Begleitformularlistenbearbeitung eingegebenen Angaben**

Bisher war die Benutzeroberfläche blockiert, während die auf der Maske

Begleitformularlistenbearbeitung eingegebenen Angaben nach Klicken auf Speichern geprüft wurden. Der Anwender musste abwarten, bis die Prüfung abgeschlossen war. Jetzt wird die Prüfung im Hintergrund durch eine andere Programmkomponente, den sogenannten Funktionsserver ausgeführt. Der Anwender kann während der Prüfung andere Masken öffnen und seine Arbeit ohne Unterbrechung fortsetzen. Nachdem die Prüfung der Begleitformulare abgeschlossen ist, können die aktuellen Prüfstatus durch Klicken auf Aktualisieren zur Anzeige gebracht werden.

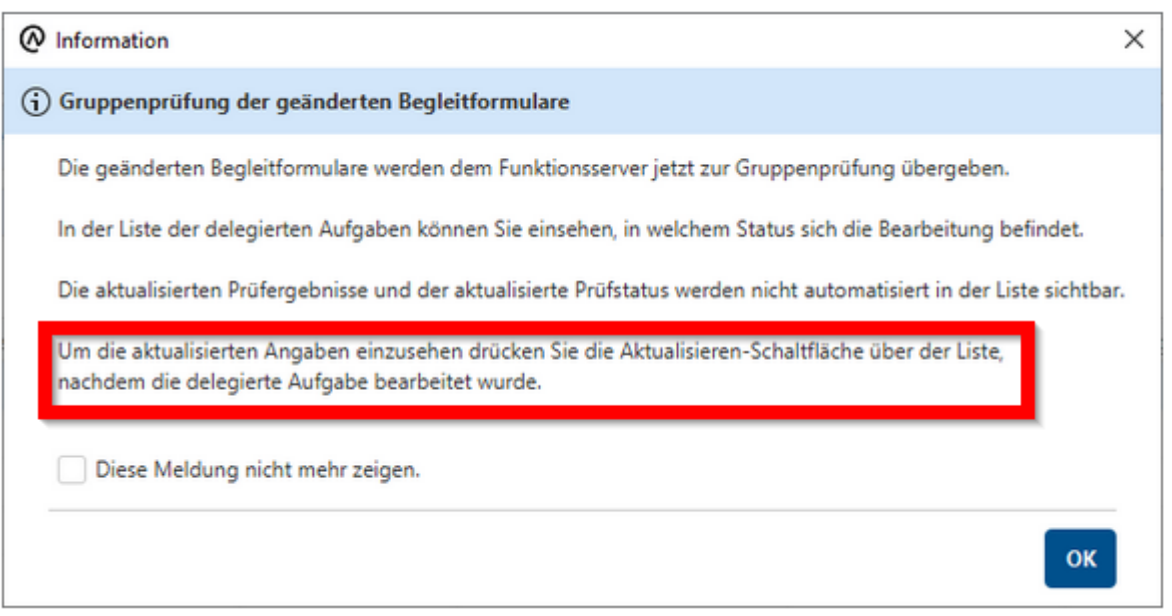

## **Verbesserte Darstellung des Prüfergebnisses auf der Maske Begleitformularliste**

Bisher war es auf der Maske Begleitformularlistenbearbeitung dabei nicht offensichtlich, welche Begleitformulare welchen Prüfstatus aufweisen. Jetzt ist dies durch unterschiedliche Einrückungen der Angaben Prüfstatus deutlich einfacher erkennbar.

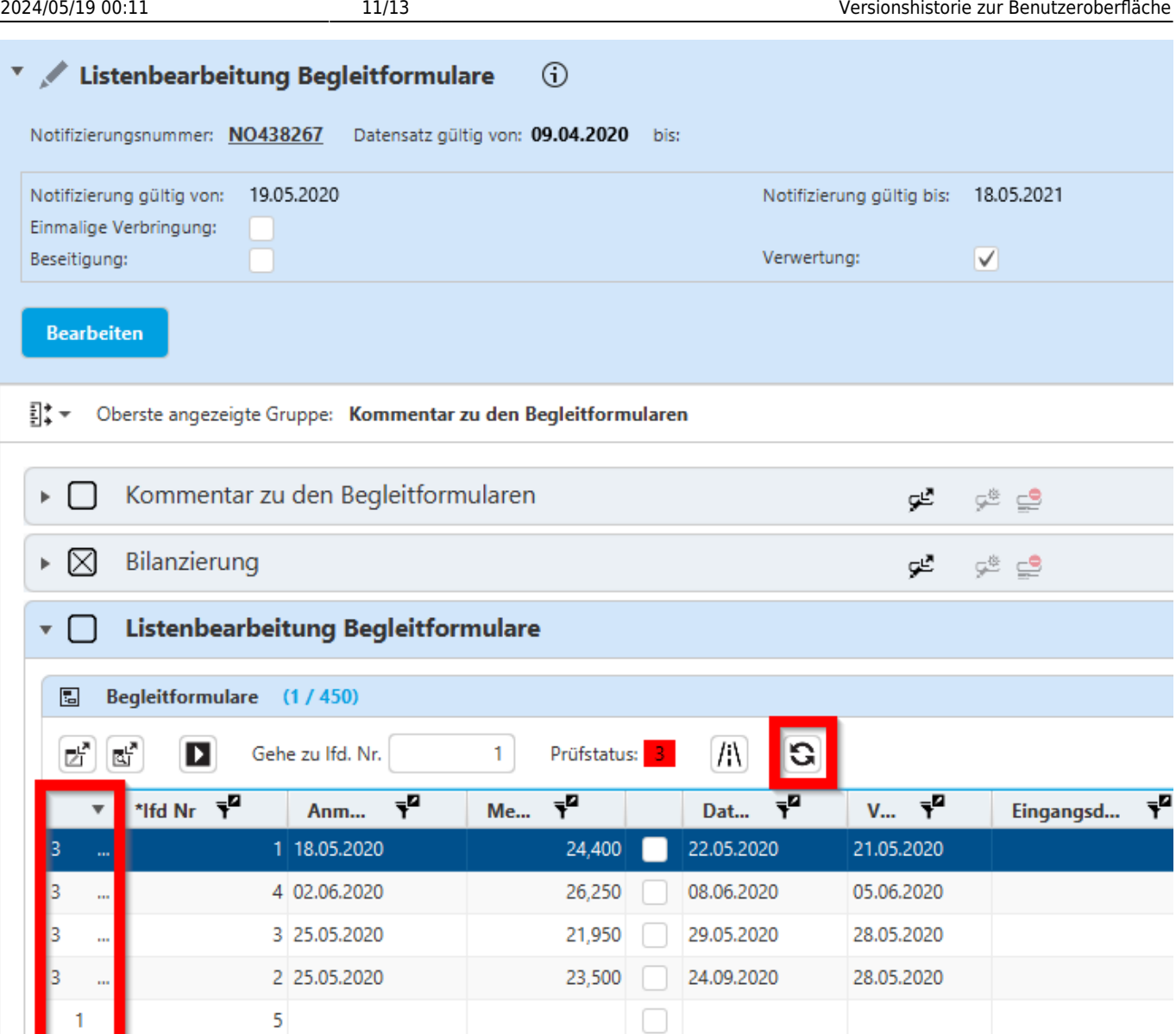

# **Auslieferung R 67.01 / ASYS Version 7.07.00 (ausgeliefert am 15.04.2020)**

## **Nutzung des jeweils aktuellen Datums in Such- und Filterkriterien**

Bei der Festlegung von Such- und Filterkriterien konnten bisher Datumsangaben nur mit festen Datumsangaben verglichen werden. So konnte man bisher zwar nach den an einem Tag eingegangenen Begleitscheinen suchen, indem man das Eingangsdatum mit dem jeweils aktuellen Datum abglich. Wurde eine solche Suche aber gespeichert und am nächsten Tag erneut ausgeführt, lieferte sie die am dann gestrigen Tag eingegangenen Begleitscheine. Das gleiche Problem bestand bei der Festlegung von Filterkriterien. Jetzt können in Such- und Filterkriterien Datumsangaben mit Hilfe neuer Suchkriterien auch mit dem bei der Ausführung jeweils aktuellen Datum abgeglichen werden.

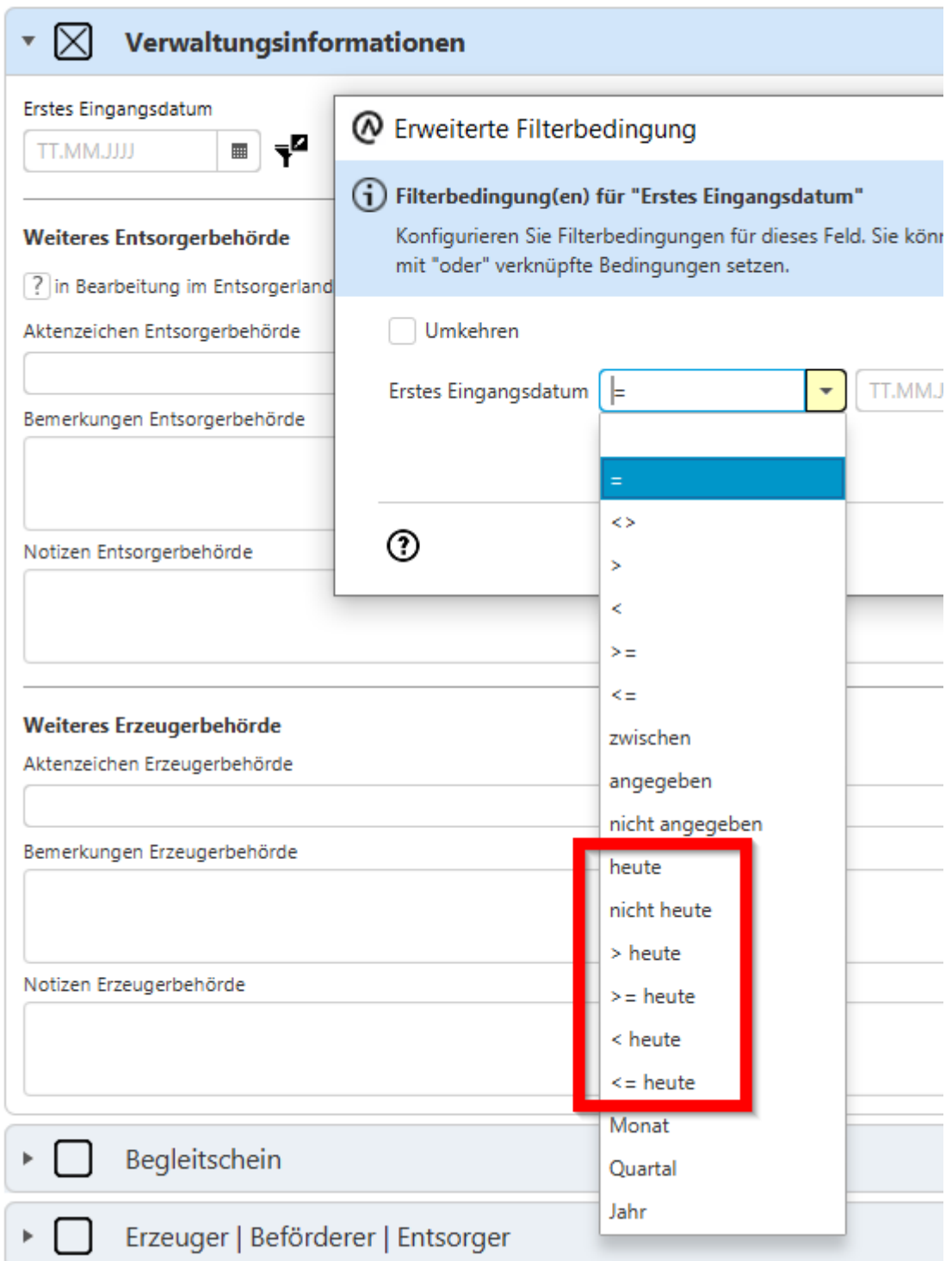

#### **Positionierung in Arbeitsvorräten**

Wird aus dem Arbeitsvorrat ein Arbeitsschritt geöffnet, stehen auf der Maske alle Arbeitsschritte zur Bearbeitung zur Verfügung; nicht nur die Arbeitsschritte, die zu dem Datensatz gehören, zu dem der geöffnete Arbeitsschritt gehört. Wurde bisher ein Arbeitsschritt abgeschlossen oder storniert, wurde ohne Zutun des Anwenders auf den nächsten Arbeitsschritt positioniert, auch wenn dieser zu einem anderen Datensatz (z.B. einem anderen Nachweis) gehörte. Dieses Programmverhalten wurde von vielen Anwendern als verwirrend empfunden. Die Gefahr von Falscheingaben war gegeben. Jetzt unterbleibt die automatische Positionierung auf einen anderen Arbeitsschritt. "Man bleibt auf dem

abgeschlossenen bzw. stornierten Arbeitsschritt stehen." Der Anwender kann dann den nächsten zu bearbeitenden Arbeitsschritt auswählen.

### **Erfassen von zuständigen bzw. beteiligten Behörden**

Bei der Erfassung der zuständigen Behörden (etwa für eine Betriebsstätte oder eine Notifizierung) bzw. der beteiligten Behörden (etwa an der Benehmensherstellung oder der Prüfung eines Zertifikates im Entsorgungsfachbetriebsverfahren) besteht die Möglichkeit, die in den Stammdaten erfassten Behörden zu übernehmen. Bisher war es dazu nötig, die betreffende Behörde auf einer gesonderten Maske auszuwählen und dann zu übernehmen. Der "Umweg" über die separate Maske war dabei relativ aufwendig und unterbrach den Bearbeitungsfluß. Jetzt reicht es, die Behördennummer zu erfassen, die Angaben der Behörde werden beim Verlassen des Feldes dann automatisiert übernommen.

#### **Verbesserung der Geschwindigkeit bei der Listenbearbeitung von Begleitformularen**

Bisher öffnete sich die Maske zur Listenbearbeitung von Begleitformularen in Abhängigkeit von der landesindividuellen Konfiguration von ASYS zum Teil extrem langsam. Jetzt sollte dies durch programminterne Optimierungen deutlich schneller erfolgen.

## **Patch R 66.03 A4 / ASYS Version 7.06.01 (ausgeliefert am 05.02.2020)**

In dem mit diesem Patch zur Verfügung gestellten Programmstand sind alle Anforderungen an die modernisierte Benutzeroberfläche umgesetzt. Im Oberbereich Notifizierung können mit dieser Version für Notifizierungen bzw. Begleitformulare wieder die "Weiteren Entsorgungswege" der verbrachten Abfälle erfasst werden.

From: <https://hilfe.gadsys.de/asyshilfe/>- **ASYS-Onlinehilfe**

Permanent link: **<https://hilfe.gadsys.de/asyshilfe/doku.php?id=devlog:start>**

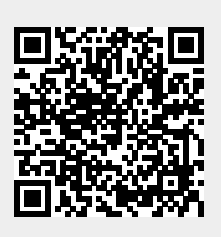

Last update: **2024/05/14 07:16**